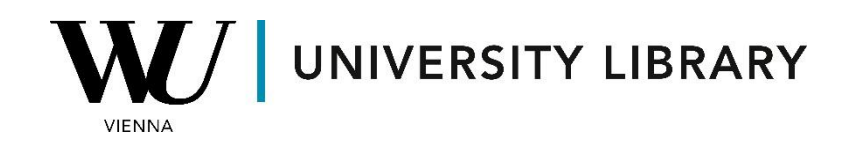

## **Stock prices in Capital IQ & Capital IQ Pro**

## **Students Manual**

With Capital IQ and Capital IQ Pro, you can access historical stock prices for a single stock by utilizing the search bar and the "Stock Chart" function.

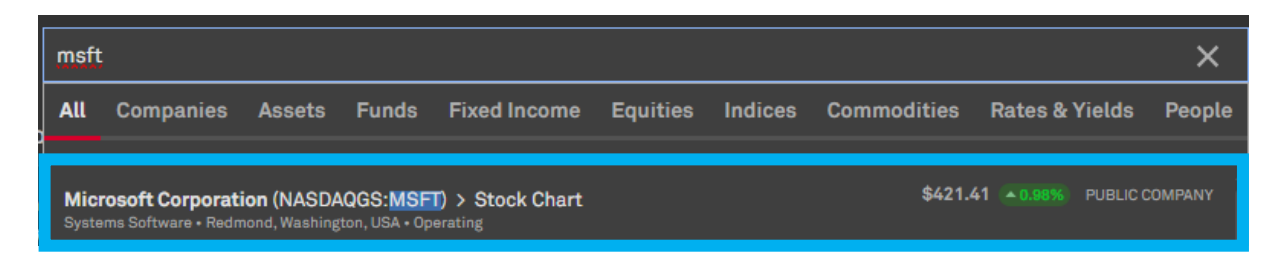

In the "Stock Chart" function, you can view the stock graph illustrating price movements, trading volume, and associated stock index data. This graph offers controls for adjusting the time frame and units of evaluation according to your preferences.

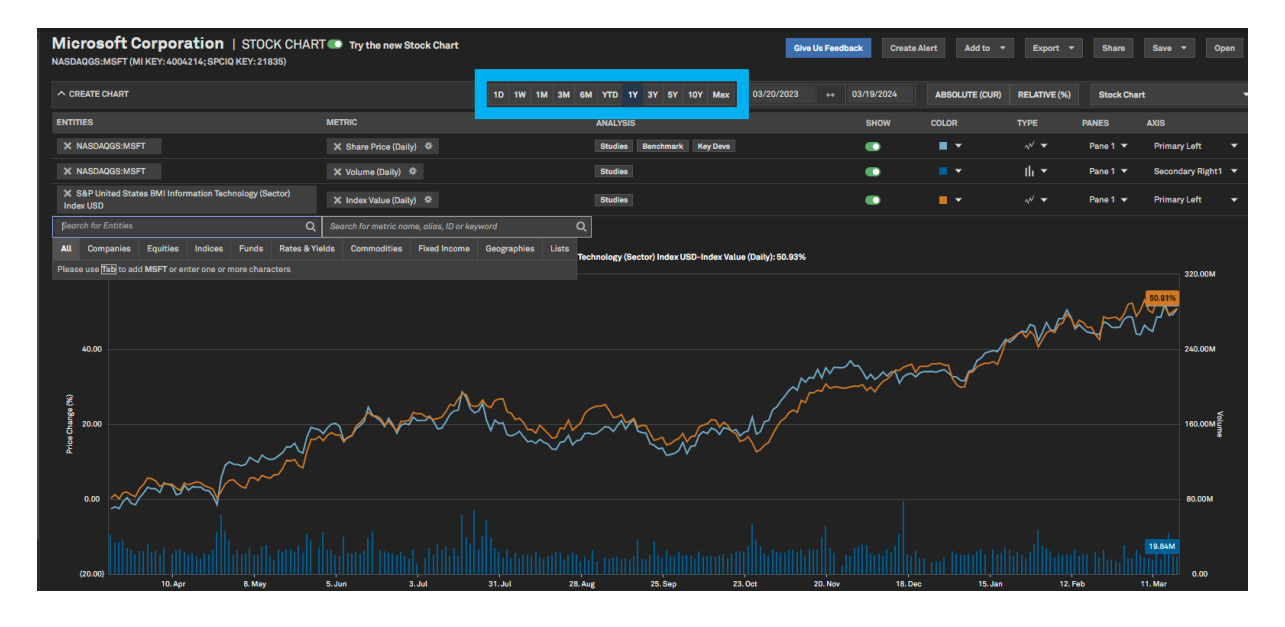

When exporting the data to Excel, you will receive visual representations akin to the stock chart, along with a corresponding table displaying daily price changes, volume, and index changes. Additionally, summary statistics for these three parameters will be provided on the Excel page.

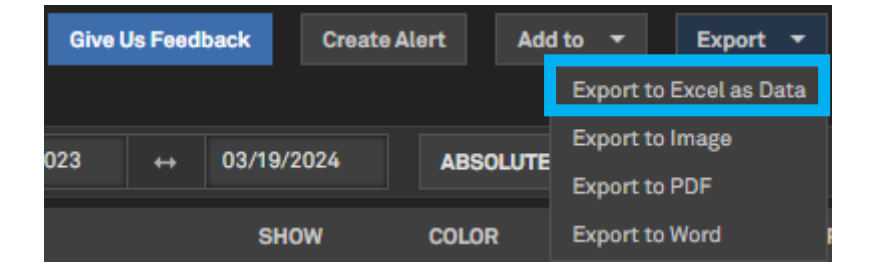

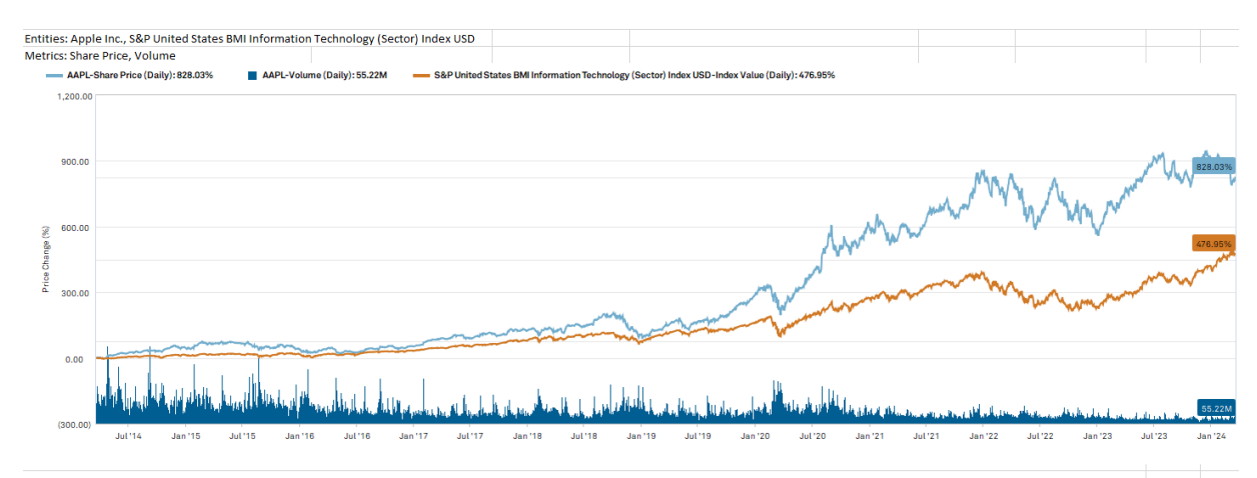

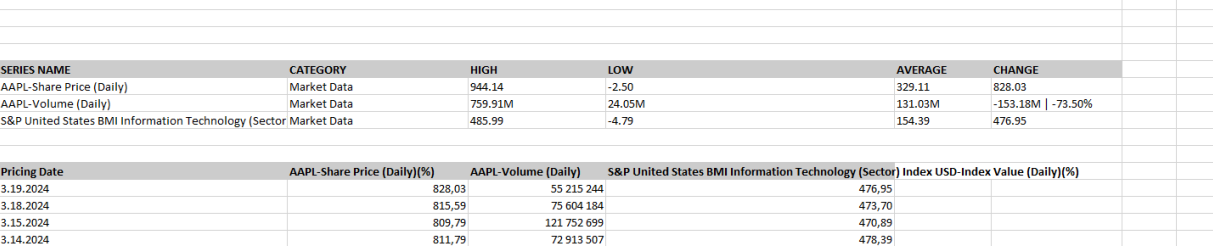